### **IUHPE Student and Early Career Network:**

### **Reviewing the benefits of LinkedIn for ISECN and its members**

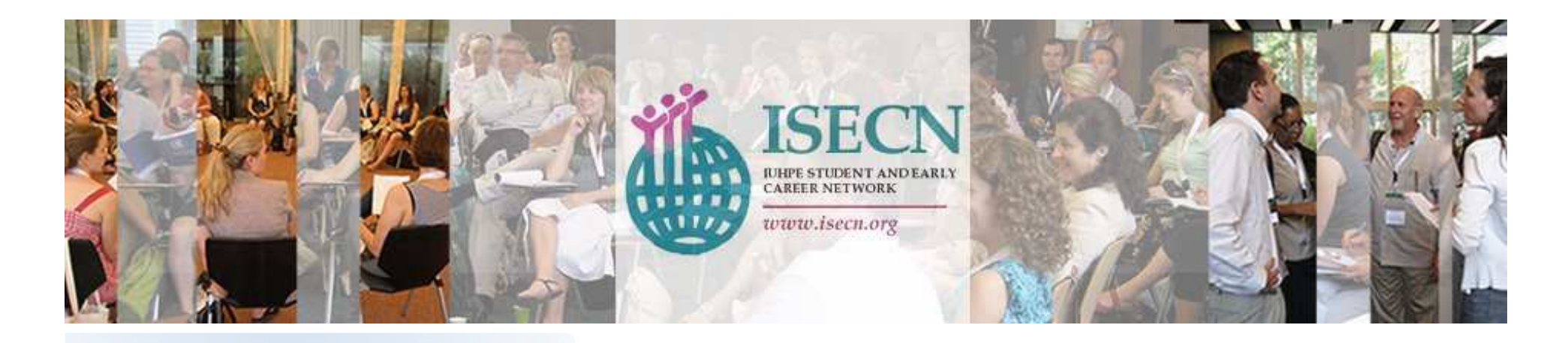

By: Grimm, Marie Oguda , Gabriel October 21, 2011

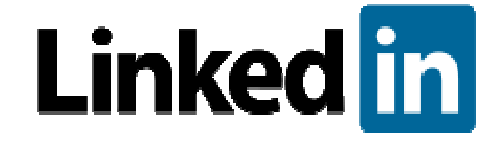

- 1. What is LinkedIn and what does it offer?
- 2. 12 steps to a perfect LinkedIn profile
- 3. Benefits of starting an ISECN group on LinkedIn
- 4. How to successfully run and administrate a group on LinkedIn
- 5. Conclusion and discussion

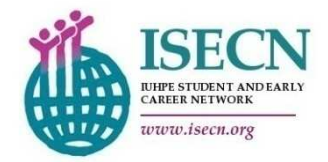

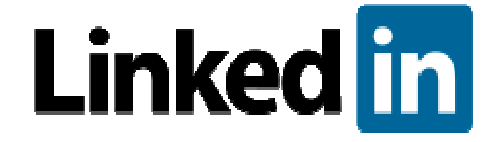

- 2. 12 steps to a perfect LinkedIn profile
- 3. Benefits of starting an ISECN group on LinkedIn
- 4. How to successfully run and administrate a group on LinkedIn
- 5. Conclusion and discussion

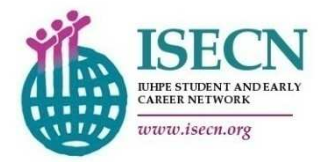

#### **Facts about LinkedIn** (1,2)

- Business-related social network site
- Website: http://www.linkedin.com/
- World's largest professional network on the Internet
- More than 120 million members in over 200 countries and territories (Aug 2011)
- Nearly two billion people searches on LinkedIn in 2010
- Available in nine languages: English, French, German, Italian, Portuguese, Spanish, Russian, Turkish and Romanian

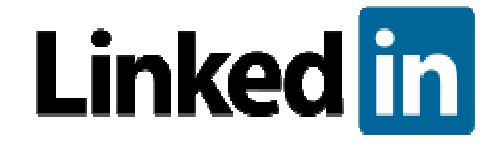

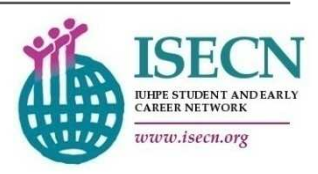

<sup>(1)</sup> http://press.linkedin.com/about

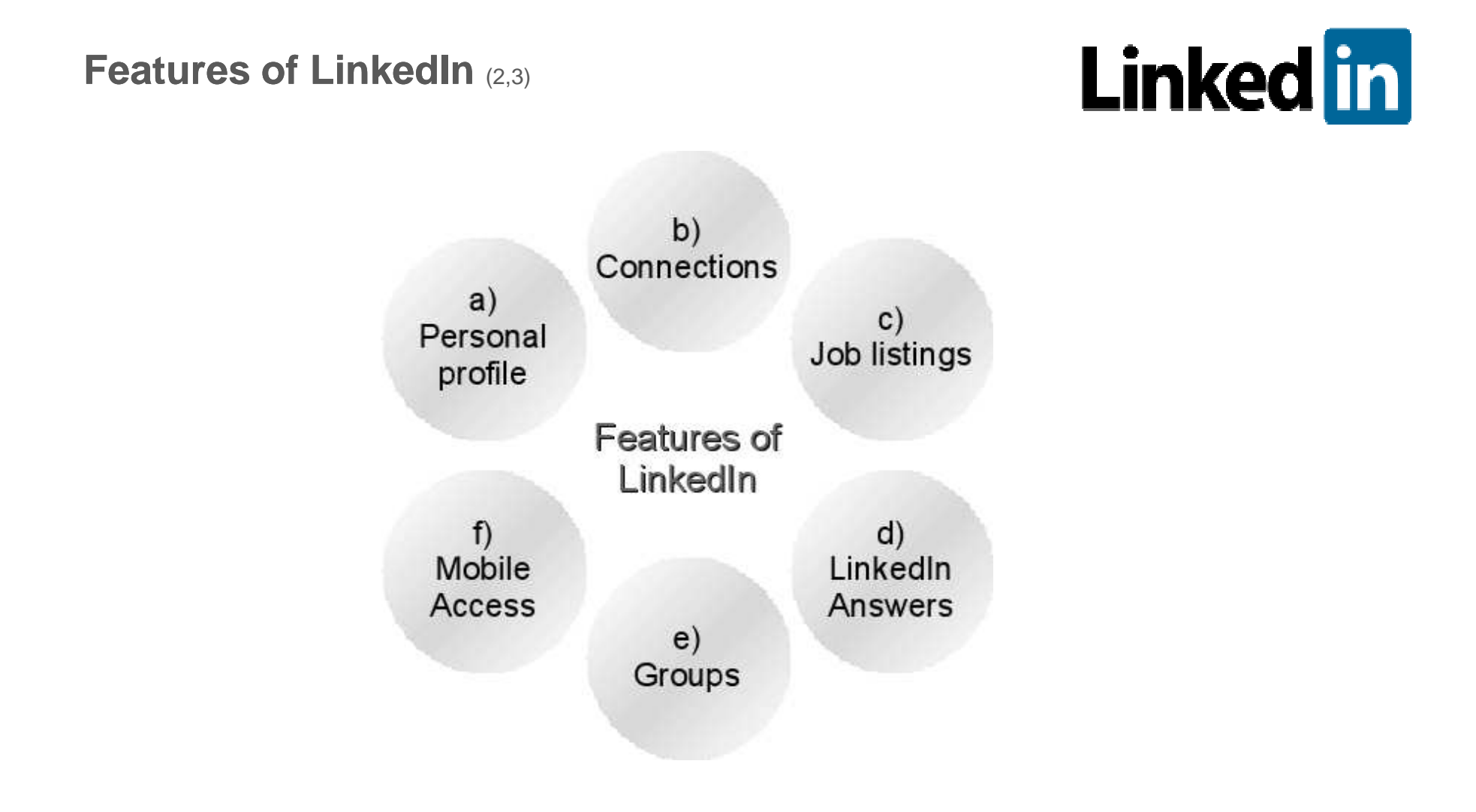

(2) http://learn.linkedin.com/what-is-linkedin/(3) http://learn.linkedin.com/

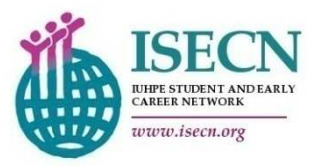

**a) Features: Personal profile** (4)

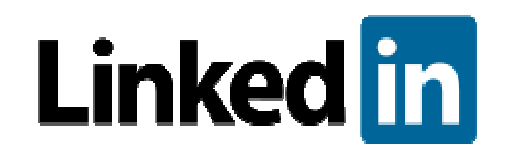

Represents one's career accomplishments

- Headline: photo, name and current position
- Past positions & experiences
- Education
- Recommendations
- Websites and blogs
- Specialities and skills
- Interests
- Groups and associations
- Honours and awards
- Contact data
- Applications

**Possible to create profile in several languages**

(4) http://learn.linkedin.com/profiles/overview/

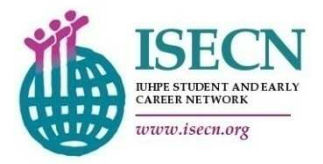

#### **a) Features: Personal profile**

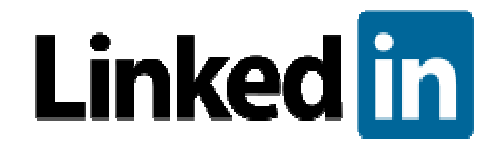

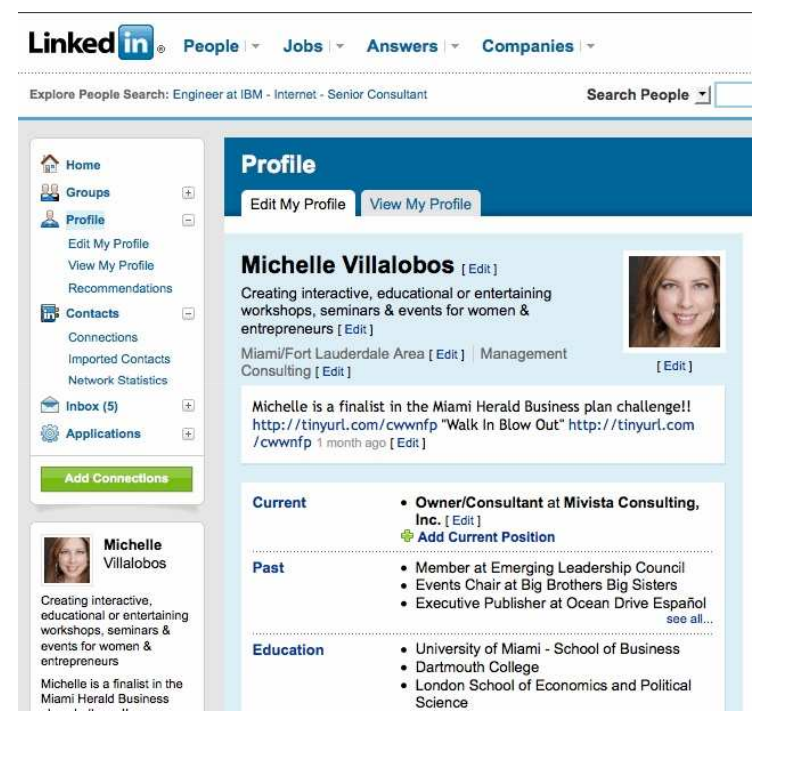

Fig. 1 Example of LinkedIn profile (5)

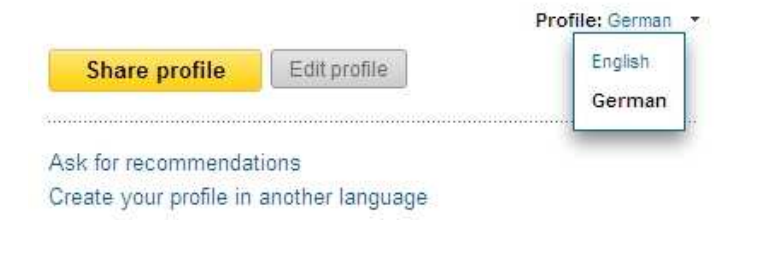

Fig. 2 Editing a profile in different languages (internal source)

(5) http://www.flickr.com/photos/jannejanne/4737624857/in/photostream

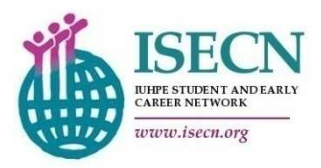

**b) Features: Connections (5)** 

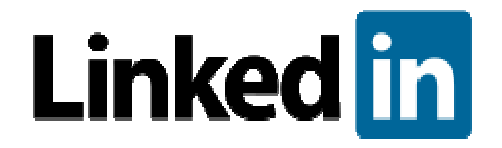

- Users can maintain a list of contact details of people with whom they have some level of relationship, called "connections"
- Connections can be used to:
	- Build up a contact network of direct, s*econd-degree and third-*<br>degree connections
	- Find jobs, people and business opportunities recommended by someone in one's contact network
	- Employers can list jobs and search for potential candidates

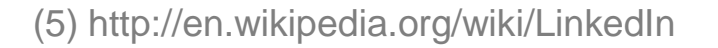

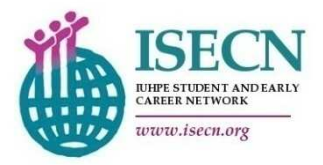

**b) Features: Connections**

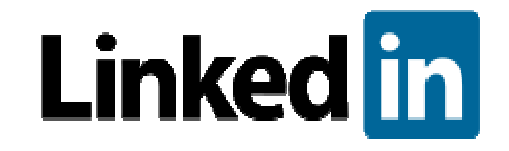

- Connections can be used to (cont):
	- Post own photos and view photos of others to aid in identification
	- Job seekers can review the profile of hiring managers and discover which of their existing contacts can introduce them
	- Users can follow different companies and can get notification about the new joining and offers available

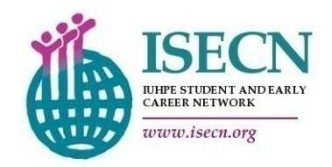

#### **b) Features: Connections**

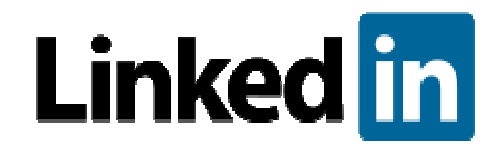

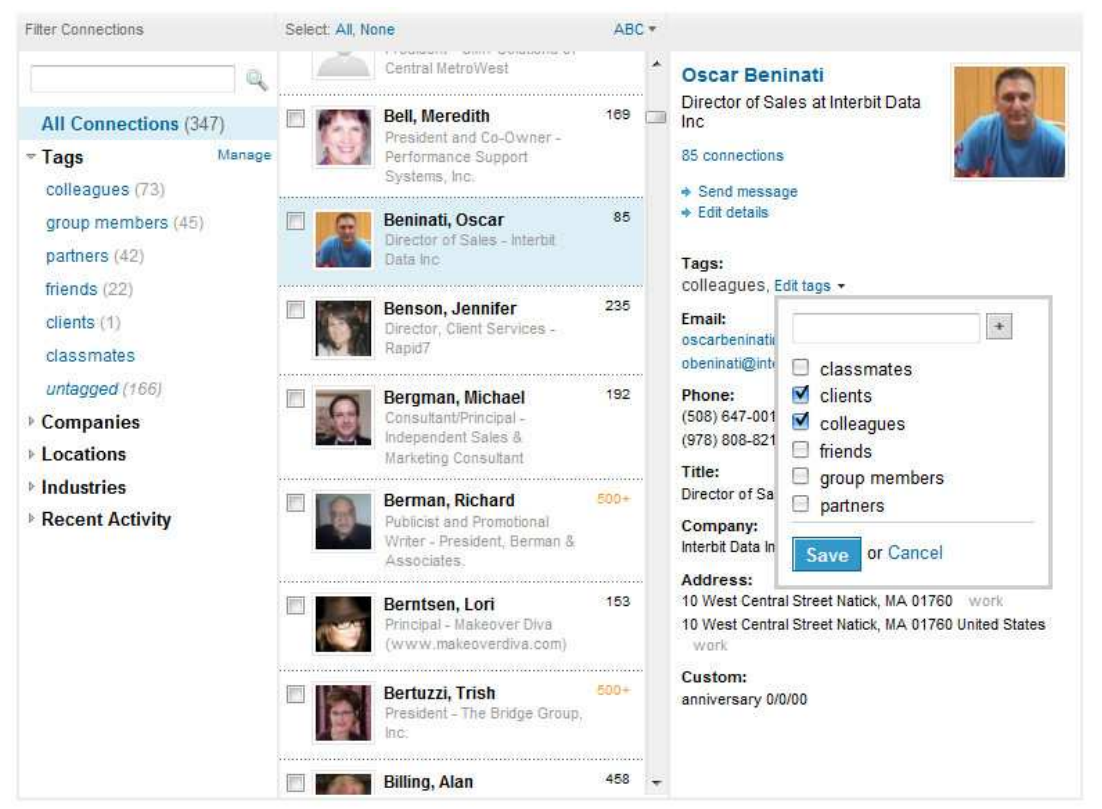

Fig. 3 Example of LinkedIn connections (6)

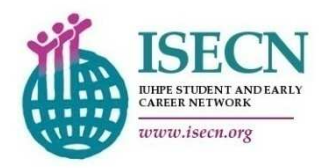

**c) Features: Job listings** (5,7)

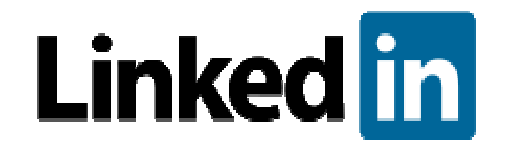

- Users can search for companies with which they may be interested in working
- LinkedIn provides statistics about found companies, such as most common titles/positions held within the company, the location of headquarters etc.
- LinkedIn allows companies to include an "Apply with LinkedIn" button on job listing pages. This will allow potential employees to apply for positions using their LinkedIn profiles as resumes
- Such applications will be saved under a "Saved Jobs" tab

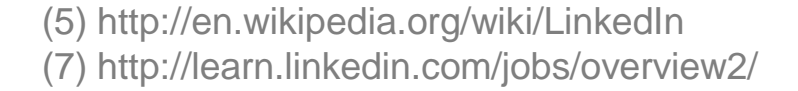

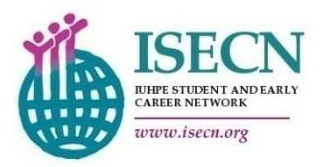

#### **c) Features: Job listings**

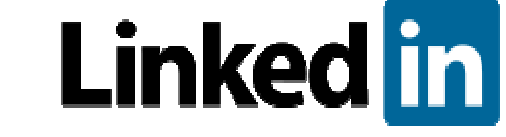

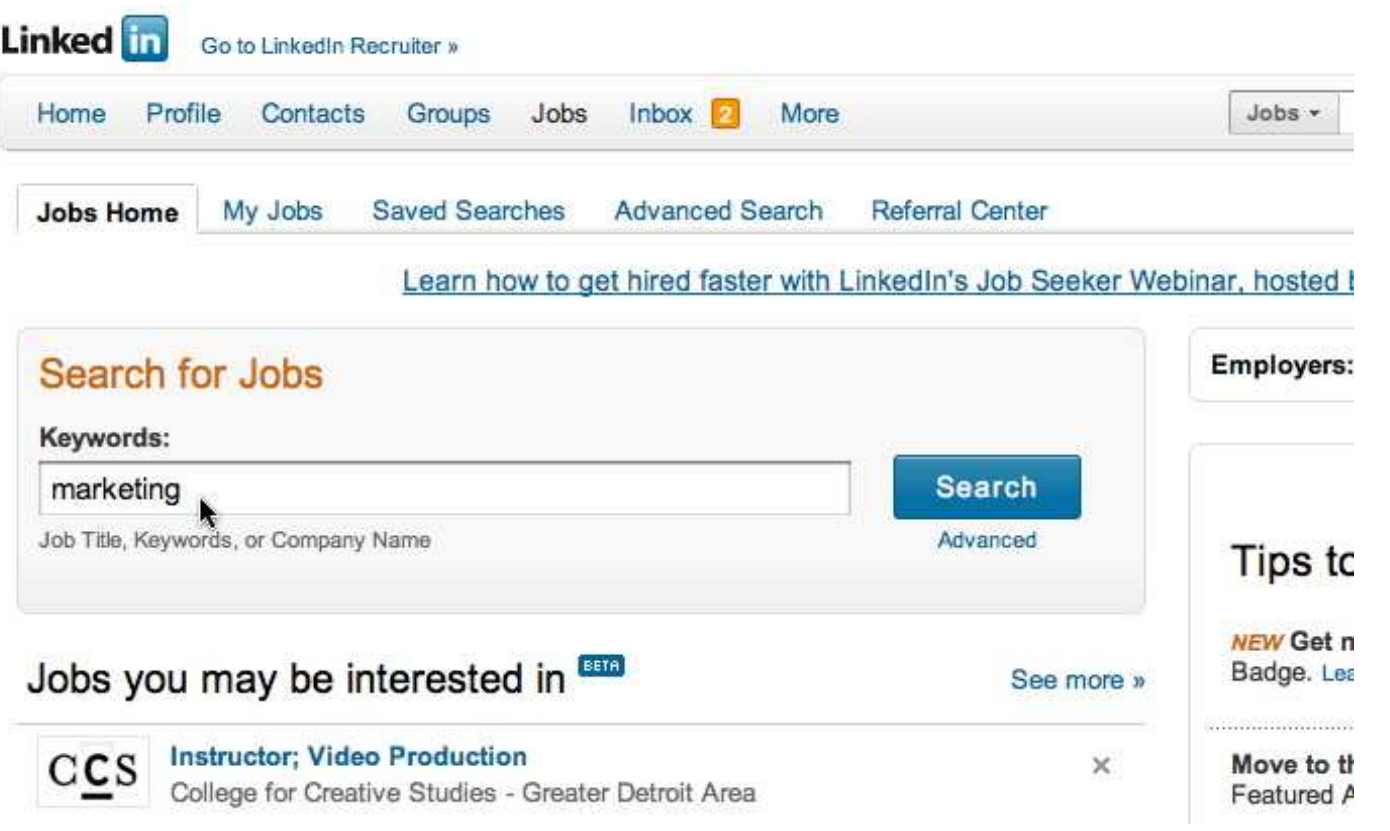

Fig. 4 Job search on LinkedIn (7)

(5) http://en.wikipedia.org/wiki/LinkedIn(7) http://learn.linkedin.com/jobs/overview2/

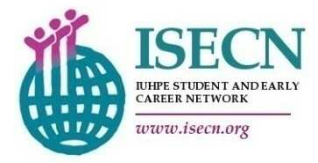

#### **c) Features: Job listings**

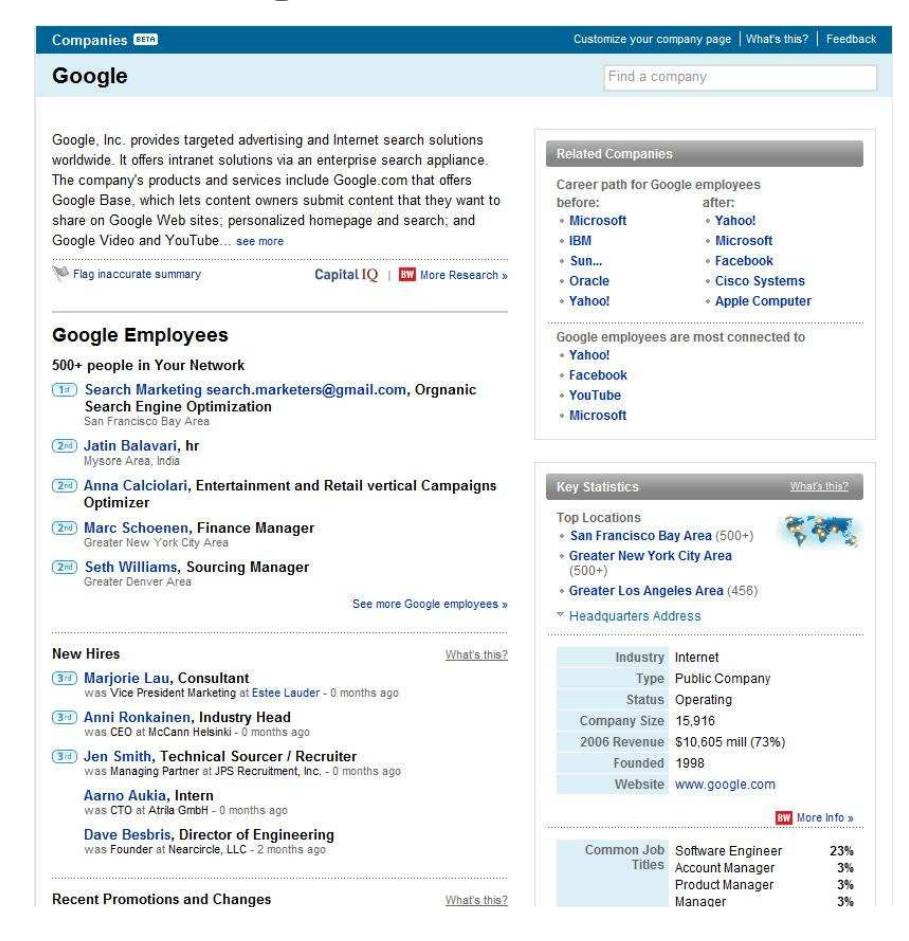

**Linked** in

Fig. 5 Example of company profile (7)

(7) http://learn.linkedin.com/jobs/overview2/

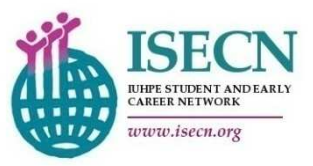

**d) Features: LinkedIn Answers** (8)

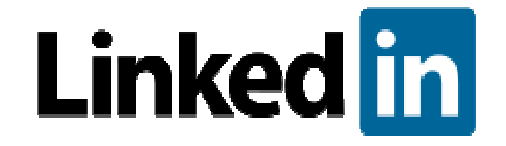

- Users enter a question and select the members of their network who they believe may have the answer to this question
- Users can answer and receive answers from their connections and experts who use LinkedIn

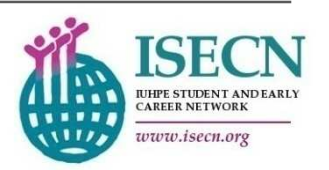

(8) http://learn.linkedin.com/answers/

#### **d) Features: LinkedIn Answers**

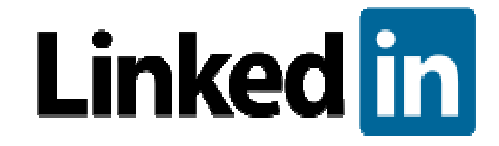

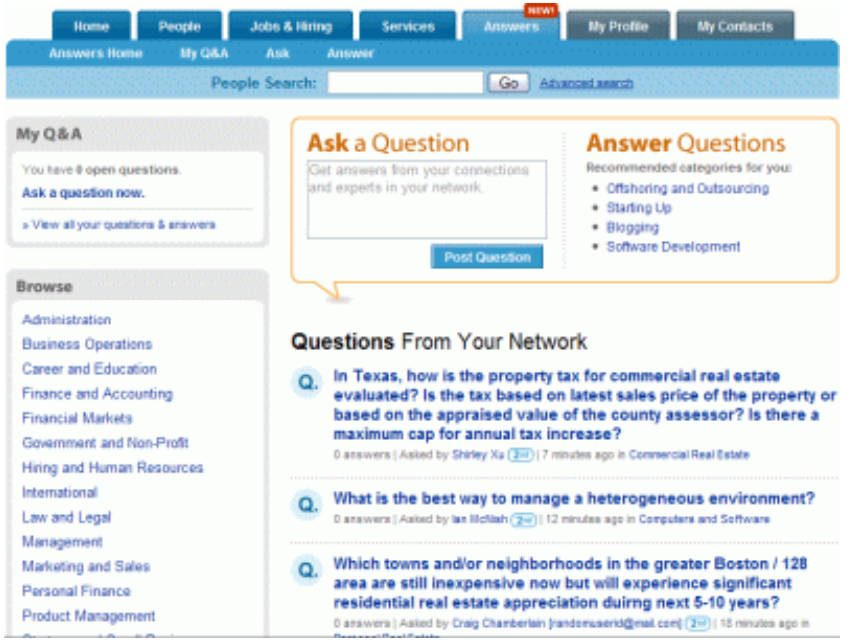

Fig. 6 Example of LinkedIn Answers (9)

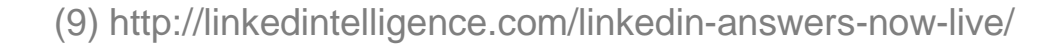

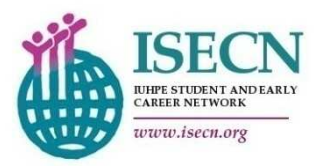

**e) Features: Groups** (10)

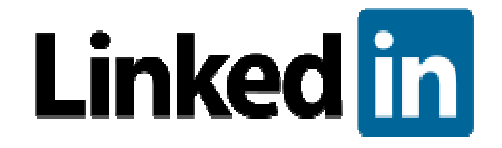

- LinkedIn supports the formation of interest groups
- Groups may be private, accessible to members only or may be open to Internet users in general (to read only)
- Groups can be a main arena for professional discussions and job offers / searches
- Groups can be used to build new relationships within a certain professional network

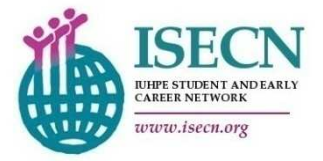

**e) Features: Groups**

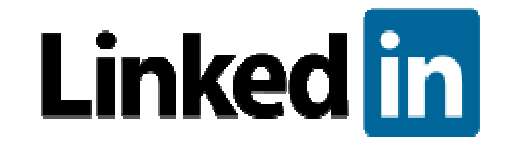

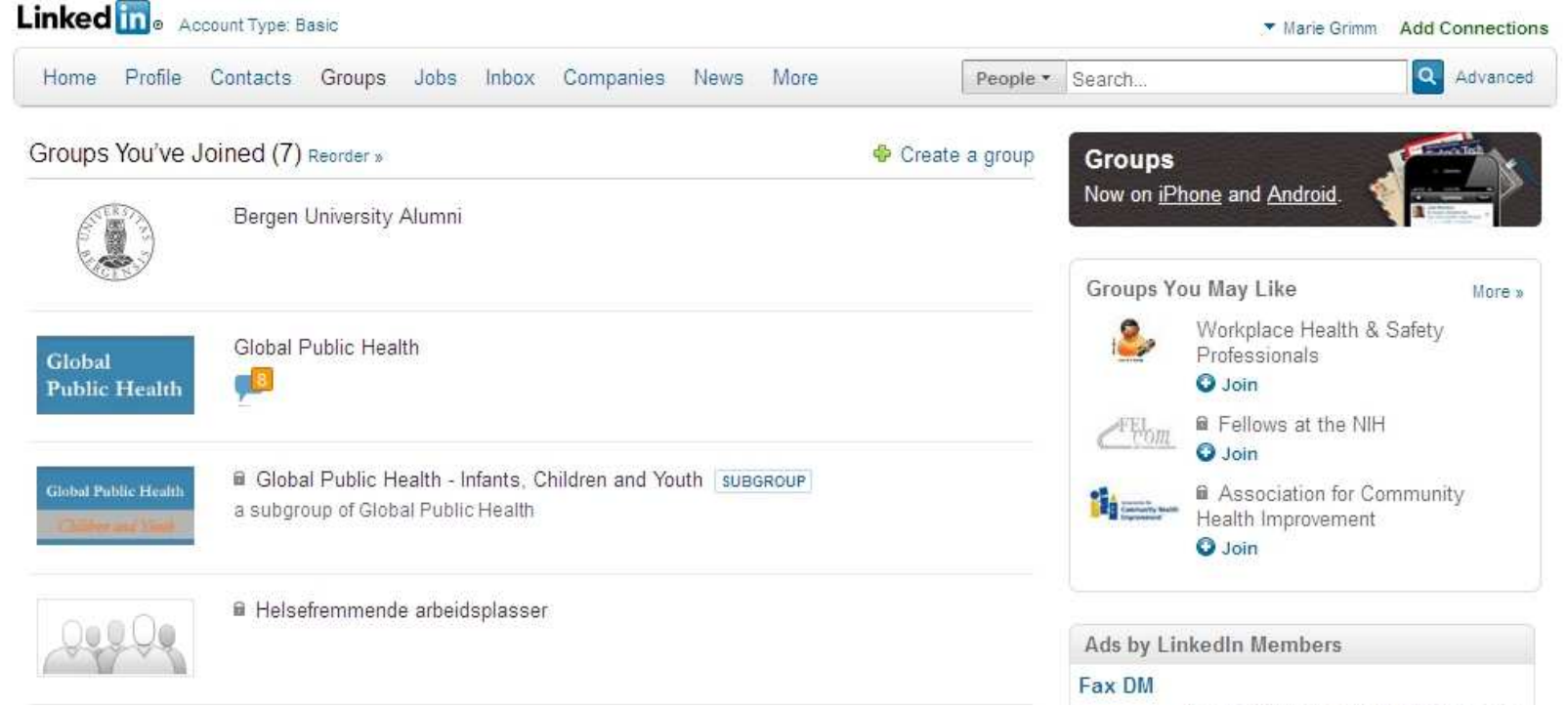

Fig. 7 Example of groups (internal source)

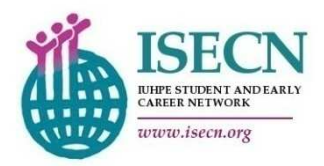

**e) Features: Mobile Access** (11)

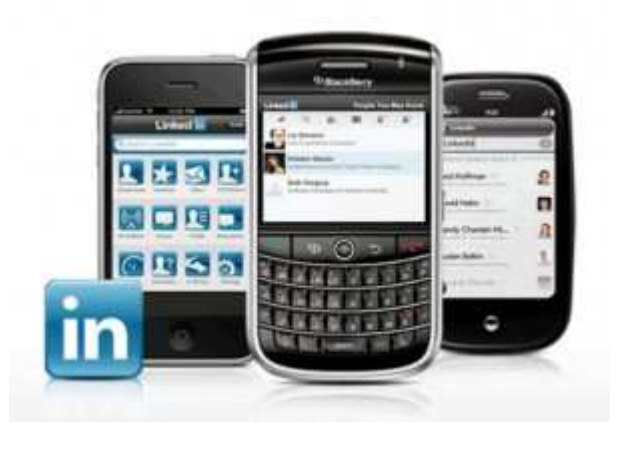

- LinkedIn provides mobile applications for the use of the network
- More information and downloads are provided on http://learn.linkedin.com/mobile/

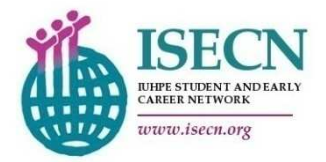

(11) http://learn.linkedin.com/mobile/

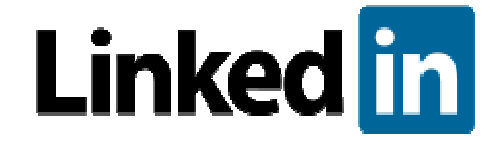

#### **More information and user guides can be found on:**

# http://learn.linkedin.com/

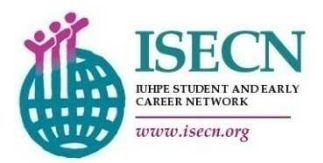

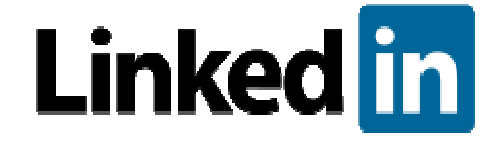

#### **2. 12 steps to a perfect LinkedIn profile**

- 3. Benefits of starting an ISECN group on LinkedIn
- 4. How to successfully run and administrate a group on LinkedIn
- 5. Conclusion and discussion

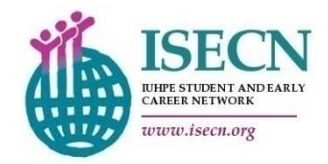

#### **Step 1) Use existing material (12)**

- • Pull out your resume, your bio, and your marketing materials to help you with your profile
- • It is important not to just cut and paste but let these materials guide you in your profile setup

#### **Step 2) Learn from others (12)**

 $\bullet$  Who are the top people in your area? Take a moment to find them on Linkedin and "borrow" elements of their profile or look for things you might have missed

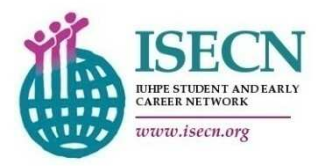

**Linked** in

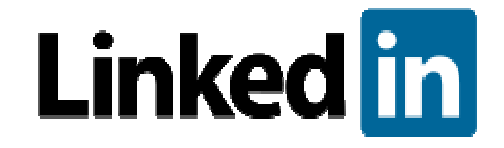

**Step 3) Be aware of key words** (12)

• Make sure to use keywords multiple times within your profile. This will help potential customers find you within Linkedin

**Step 4) Complete your profile (12)** 

- • Linkedin has a profile completion percentage. Completing your profile is essential in attracting business from Linkedin
- •Do not underestimate the value of adding your picture

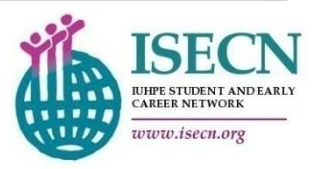

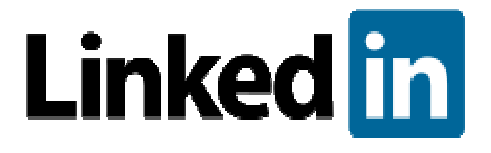

**Step 5) Create a better URL for your public profile** (12)

• Linkedin assigns you a random URL. You want to change it so it is easy and has your full name in the profile

**Step 6) Optimise your headline (13)** 

- •The headline shortly describes your current title and activities
- •If possible, use important key words

**Anthony Piwarun [Edit]** Internet Marketing, Interactive Strategy, SEO Consulting (apiwarun@gmail.com) [Edit] Greater Milwaukee Area [Edit] | Marketing and Advertising [Edit]

(12) http://www.squaremartinimedia.com/7-steps-creating-great-linkedin-profile/(13) http://www.seomoz.org/ugc/optimize-your-linkedin-profile-for-best-results-howto

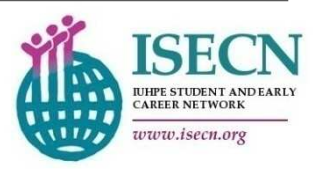

#### **Step 7) Write a good profile summary (13)**

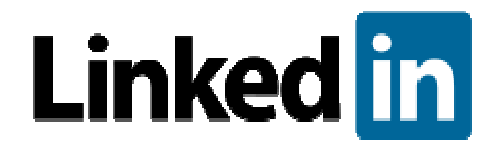

- $\bullet$  A LinkedIn summary is a chance to describe who you are, what you want to accomplish, and what you aspire to be
- • great opportunity to add important keywords, related terms, and longer, more descriptive strings

 $\div$  Summary rearn I've always been passionate about interactive strategy and internet marketing. During my first post-graduate agency role as a project manager. I discovered the importance of managing multiple accounts, client relations, and the ability to create compelling copy that sells in the direct response industry. At the end of 2009. I moved on to a full-service marketing agency forming interactive strategy for clients, managing projects, and optimizing new and existing websites for top results on search engines using SEO best practices. I believe creating a great product or offering an amazing service is only half the battle- a successful business MUST have a presence on Google and other search engines. For this reason, I've tailored my study (both off hours and MBA) to the art of search engine optimization (SEO) and paid search campaign management (PPC). I began practicing SEO two years ago and have since managed campaigns and obtained results that actually make a difference in both b2b and b2c environments.

For more information, take a look at my blog at http://anthonypiwarun.com or follow me on Twitter @apiwarun

(13) http://www.seomoz.org/ugc/optimize-your-linkedin-profile-for-best-results-howto

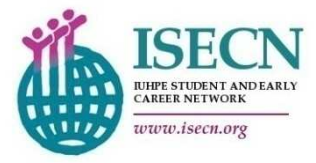

#### **Step 8) Group memberships and connections** (13)

- • Group memberships and the total number of 1st, 2nd, and 3rd degree connections play a part in determining your ranking in LinkedIn search results
- •Groups reflect your interests and fields of commitment

#### **Step 9) Recommend websites and blogs** (13)

- •The profile allows three links for your website, blog, or Twitter
- •These may include blogs and websites you like to follow

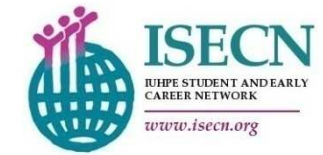

**Linked** in

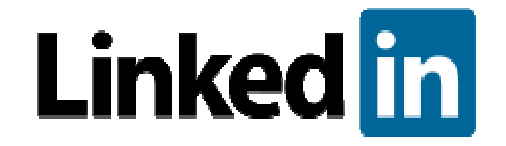

**Step 10) Write for the screen (14)** 

- •Present your summary statement in short blocks of text with lots of white space
- •Bullet points are helpful

**Step 11) Collect diverse recommendations** (14)

- • Impressive LinkedIn profiles have at least one recommendation associated with each job a person has held
- $\bullet$  Recommendations may be given by professors, internship coordinators and colleagues, employers, classmates with whom you shared an extra curricular activity and professional mentors

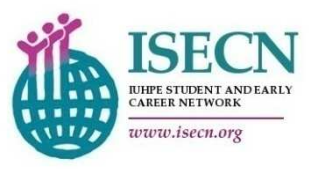

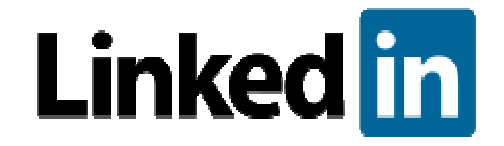

**Step 12) Share your news frequently (14)** 

- • A good way to stay on other people's radar screens is to update your status on LinkedIn
- • Possible contents: events you are attending, projects you have completed, professional books you are reading, successes you are celebrating, etc.

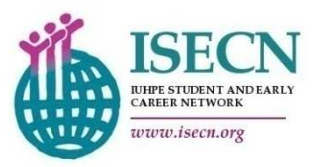

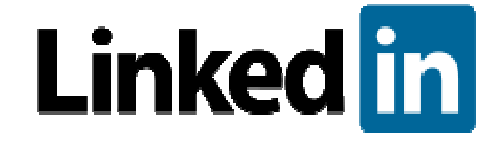

- 1. What is LinkedIn and what does it offer?
- 2. 12 steps to a perfect LinkedIn profile

# **3. 5 Benefits of starting an ISECN group on LinkedIn**

- 4. How to successfully run and administrate a group on LinkedIn
- 5. Conclusion and discussion

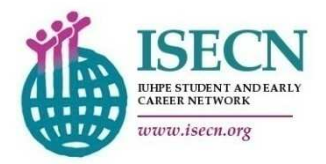

# **3. 5 Benefits of starting an ISECN LinkedIn Group**

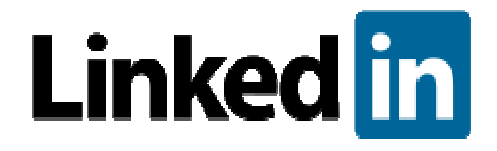

#### **1.Community** (15)

- • The Group will connect like-minded, passionate people together under a common umbrella
- **2. Networking**(15)
- • Looking to drive traffic to your blog, page or website? Like-minded professionals will get to know you more through the ISECN LinkedIn Page

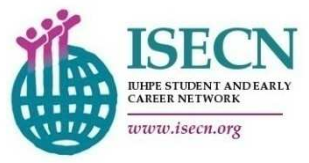

# **3. 5 Benefits of starting an ISECN LinkedIn Group**

#### **3. Advocacy and Marketing** (15)

- $\bullet$  Every time someone joins, you can send an automatic message that delivers to their email account (not their LinkedIn account, but their actual email provider)
- $\bullet$  Through the email, new members will get to know about the group. Have them sign up for the ISECN newsletter, and connect with ISECN on other social networking sites
- **4. Creating Sub Groups** (15)
- • Want to target people in various locations around the world, or sub niches within a niche? LinkedIn allows you to create up to 10 subgroups. ISECN's Regional Coordinators can take advantage of this

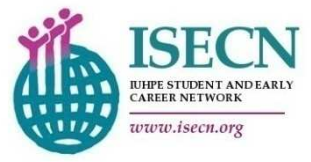

**Linked** in

# **3. 5 Benefits of starting an ISECN LinkedIn Group**

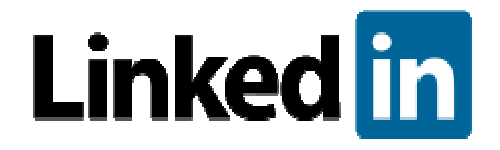

**5. Helping Others** (15)

• Through LinkedIn, ISECN members will get to see how they are connected to one another, allowing them to build stronger, more meaningful relationships

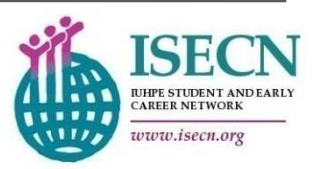

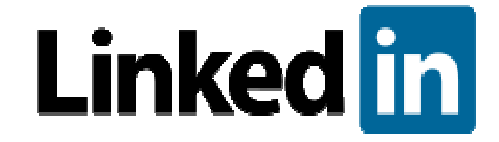

- 1. What is LinkedIn and what does it offer?
- 2. 12 steps to a perfect LinkedIn profile
- 3. 10 Benefits of starting an ISECN group on LinkedIn
- **4.** How to successfully run and administrate a group **on LinkedIn**
- 5. Conclusion and discussion

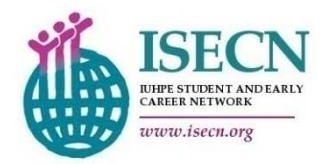

### **4. How to run and administrate a group on LinkedIn**

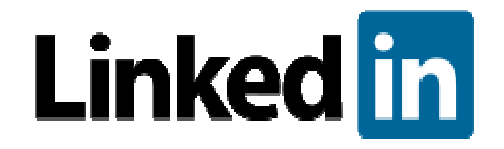

- **1. Add discussions, news and jobs** (16)
- • The more opportunities for interaction you add to your group, the more valuable your group will be to the community.
- **2. Use featured discussions to highlight particular content or offers** (16)
- • Group discussions can quickly get overrun and it can be hard to get the discussion thread noticed. The group manager can mark a discussion as featured and this will pin the thread at the top of the discussion board.

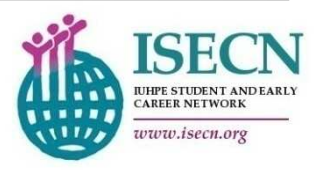

### **4. How to run and administrate a group on LinkedIn**

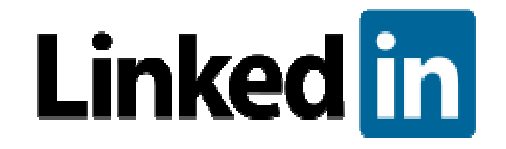

#### **3. Send announcements** (16)

• Announcements are emails sent through LinkedIn to the group members. The benefit of sending these announcements through LinkedIn is that the recipients - and their ISPs -- are more likely to recognize the email as trustworthy and the deliverability may be higher than if you had sent the email yourself

#### **4. Import your blog RSS feed** (16)

• If you write a blog that's relevant to the group, you can import your articles automatically to the News section. Go to News -> Manage news feeds and add the RSS feed for your blog

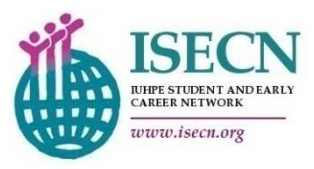

### **4. How to run and administrate a group on LinkedIn**

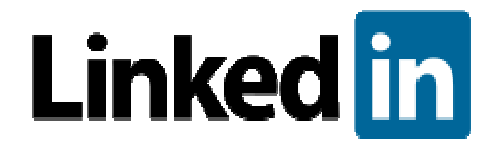

#### **5. Make your own LinkedIn analytics** (16)

• If you want to track the success of your group, you'll need to make your own LinkedIn analytics. To track the growth of your group, check the number of members every week and keep track of the group size in a spreadsheet.

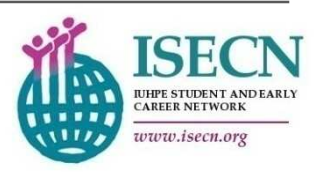

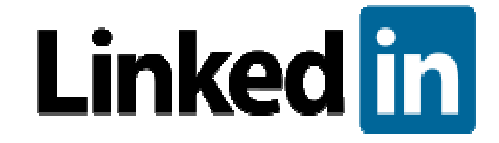

- 1. What is LinkedIn and what does it offer?
- 2. 12 steps to a perfect LinkedIn profile
- 3. 10 Benefits of starting an ISECN group on LinkedIn
- 4. How to successfully run and administrate a group on LinkedIn
- **5. Conclusion and discussion**

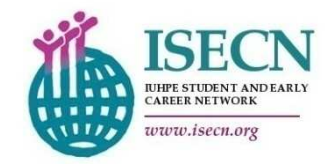

# **5. Conclusion & Discussion**

#### **In which ways may ISECN members benefitfrom LinkedIn?**

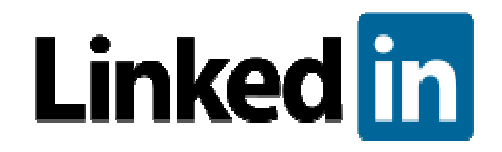

LinkedIn may form an arena for ISECN members to

- • represent their career accomplishments in different languages
- $\bullet$ recommend their website, blog, or Twitter to others
- •become recommended by colleagues, bosses, etc.
- • participate in professional discussions started in their interest groups
- • find ways to become active / contribute to the ISECN development

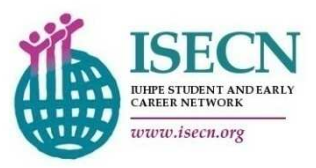

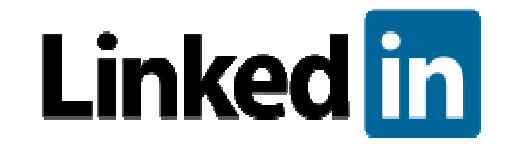

**In which ways may ISECN members benefitfrom LinkedIn?**

LinkedIn may form an arena for ISECN members to (cont)

- • find new positions through group announcements, thesearch function, or recommendations by LinkedIn
- • gather information about represented companies viacompany profiles
- $\bullet$  be found by companies through using the right key words in the personal profile

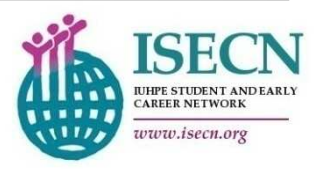

# **5. Conclusion & Discussion**

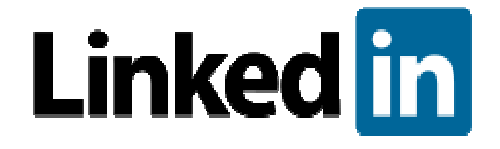

**In which ways may ISECN benefit from LinkedIn?**

LinkedIn may form a professional arena for ISECN to

- •disseminate information
- •advocate for certain interests
- •• establish a greater community of active, like-minded members
- •promote both ISECN itself and the ISECN newsletter
- • manage professional discussions, such as recently started on Facebook about the upcoming conference in 2012

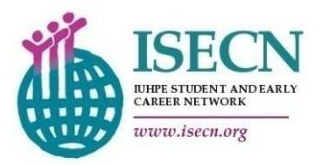

**In which ways may ISECN benefit from LinkedIn?**

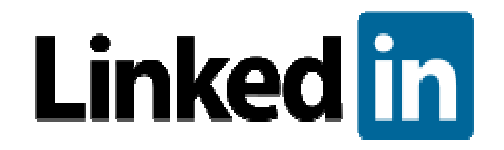

LinkedIn may form a professional arena for ISECN to (cont)

- • advertise new positions or find new volunteers for the newsletter Health Promotion Connection (through "job" section within groups)
- $\bullet$  In addition to isecn.org, where the "comment" function is rarely used, LinkedIn may form a rather active platform that promotes individual participation and discourse
- $\bullet$  For individuals who cannot attend regular Skype conferences, ongoing online discussions and information can help to catch up with recent developments

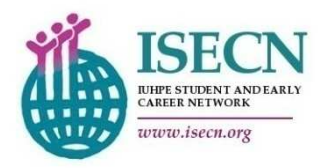

# **5. Conclusion & Discussion**

#### **Outlook**

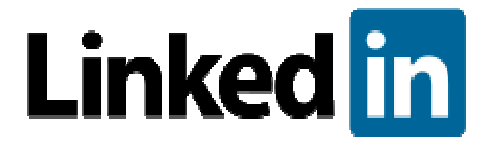

- $\bullet$  For successful individual profiles, it would help to establish an internal commitment to write recommendations for each other
- $\bullet$  A new ISECN group on LinkedIn could be announced in the ISECN newsletter, inviting members to join
- $\bullet$  Just as RSS Feeds from isecn.org can be forwarded to LinkedIn, the website could contain a news box pointing to recent discussions / events on LinkedIn
- $\bullet$  LinkedIn activities as described above require a prior discussion of responsibilities for administrating and updating group information.

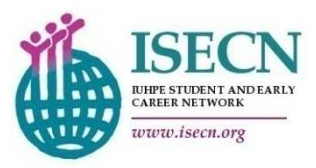

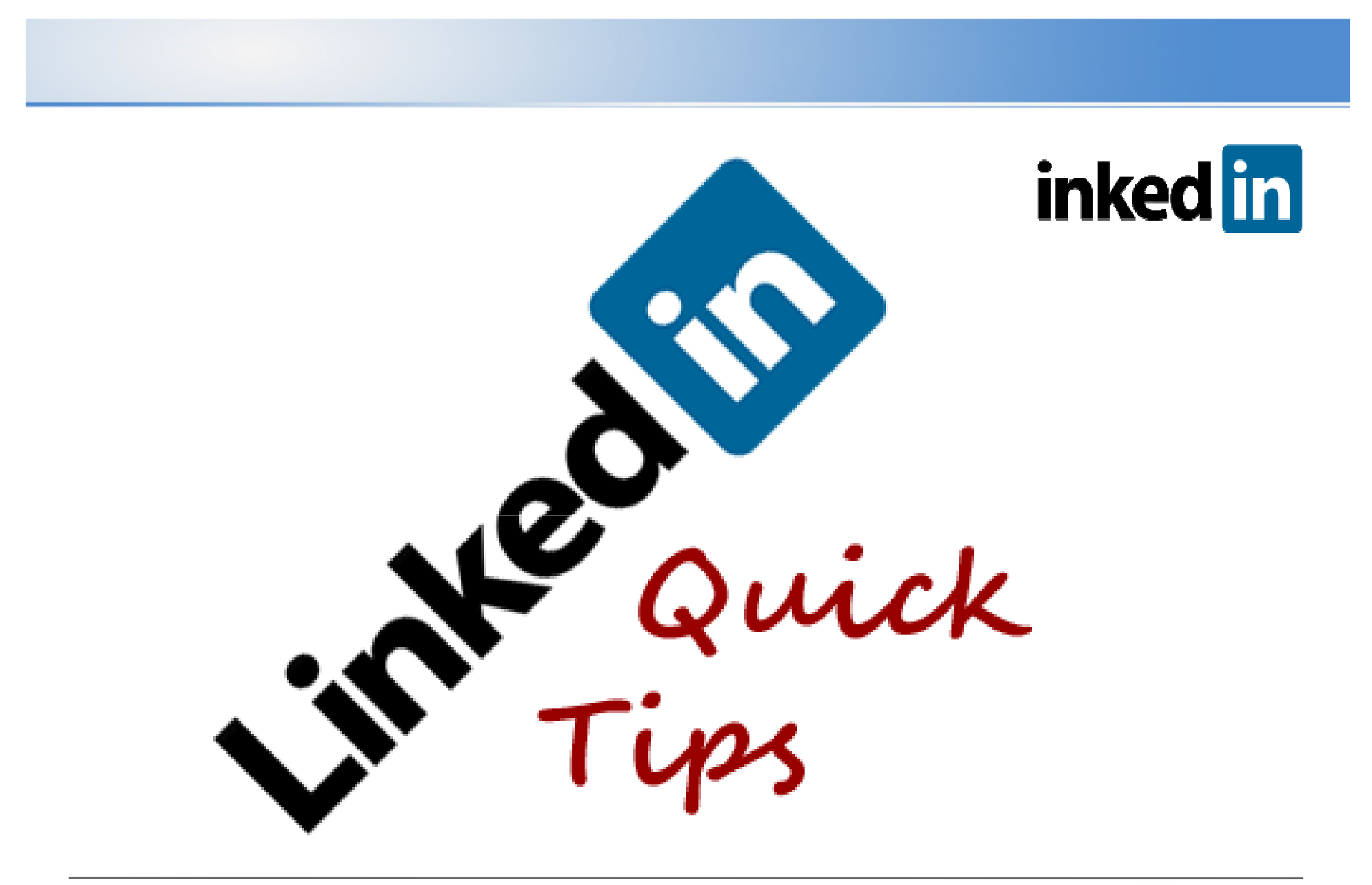

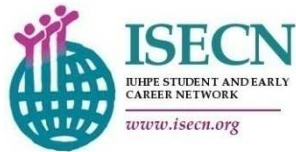